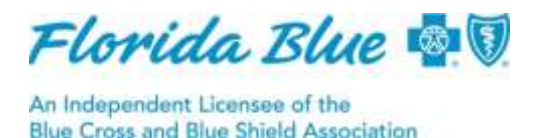

**May 2019**

# **Authorization/Referral Inquiry Enhancement and Best Practices**

We've enhanced the Authorization/Referral Inquiry screen on Availity<sup>®1</sup> to improve your user experience. When submitting an Auth/Referral Inquiry, using the *Date of Service* field is now optional. The change went into effect April 25, 2019.

For your convenience, we provide multiple options for you to receive information using the Auth/Referral Inquiry screen on Availity.

The following three options explain the best practices to follow to obtain information:

#### **Auth/Referral Inquiry Screen – Service Information section**

#### Service Information?

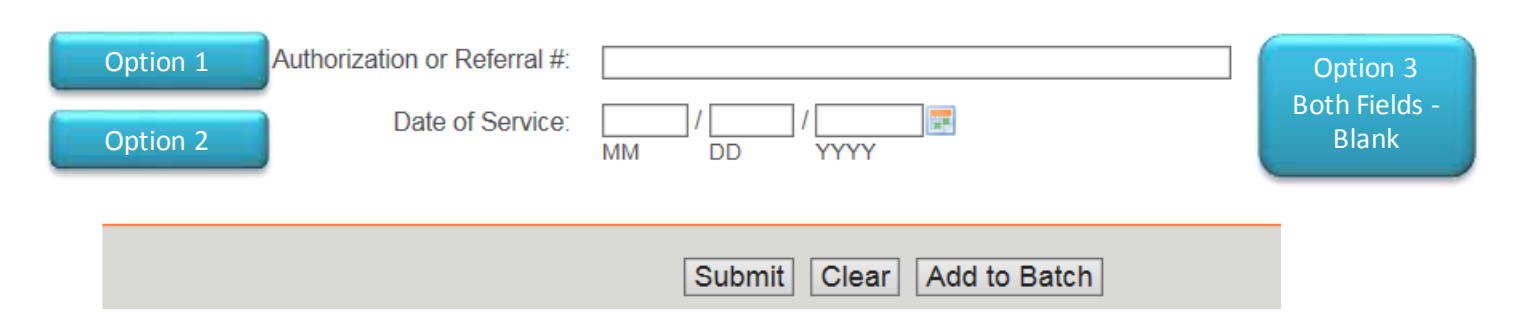

### **Option 1 - Authorization or Referral #**

When reviewing the Authorization or Referral Results, the authorization number can display as a Certification Number or Reference Number:

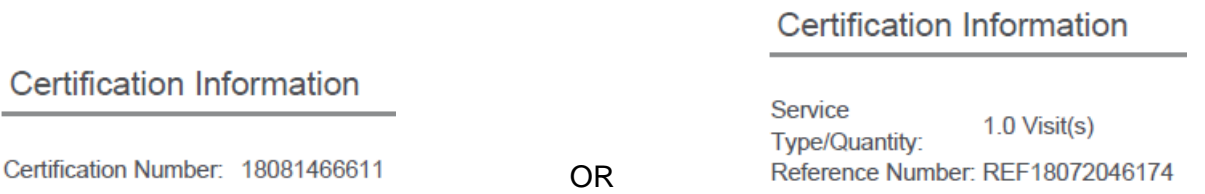

Enter either the Certification or Reference Number on the Auth/Referral Inquiry screen by entering the provided number (shown in sample above) into the Authorization or Referral # field to receive results for that specific request. Notice that the Reference Number includes the letters *REF* along with numbers. Entering the letters *REF* when submitting the Reference Number is optional.

# **Option 2 - Date of Service**

When submitting the Date of Service, the date submitted must match the start date of the request.

## **Option 3 - Do not submit Date of Service or Authorization or Referral #**

If you elect to not submit a specific Date of Service or an Authorization or Referral #, the system will review up to the last ten requests on file for the patient. In order to receive a response, the provider requesting the information must be one of the following:

- 1. the patient's primary care physician
- 2. a provider on the authorization or referral
- 3. associated with a provider on the authorization or referral on all of the requests

When the provider-matching criteria is met, a list will be provided to allow the provider to select detailed information for multiple authorizations or referrals. If any of the requests, do not match the provider information, a response of *Certification Information Missing* will be returned.

#### **For best results, we recommend using option 1 or option 2.**

For details about our referral and authorization requirements, please refer the *[Manual for](https://www.floridablue.com/providers/tools-resources/provider-manual)  [Physicians and Providers](https://www.floridablue.com/providers/tools-resources/provider-manual)* on our website a[t floridablue.com](http://www.floridablue.com/); select Providers > Tools & Resources > Provider Manual.